第一步:打开教务处主页:**http://jw.qau.edu.cn/**,点击"教务管理系统"。

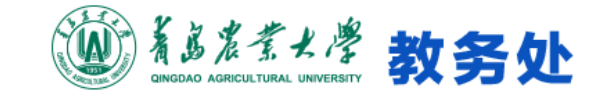

附件.教务管理系统学业完成情况查询确认操作说明

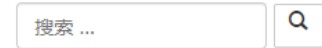

网站首页 部门概况 \* 专业认证、 学籍管理 ▼ 教研教改 -实践教学 · 质量监控 \* 本科招生 管理规章 \* 处长信箱 教学教务、

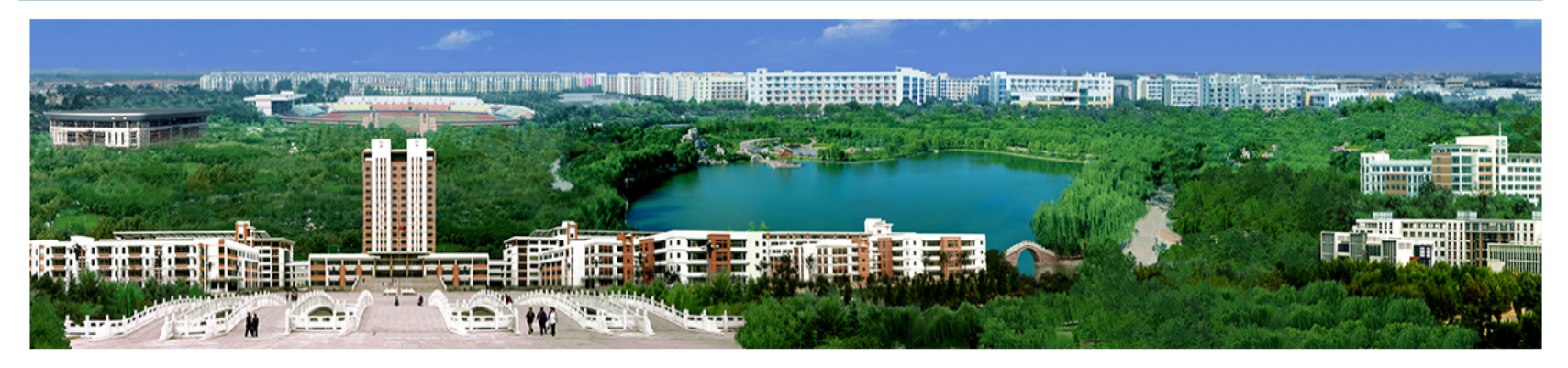

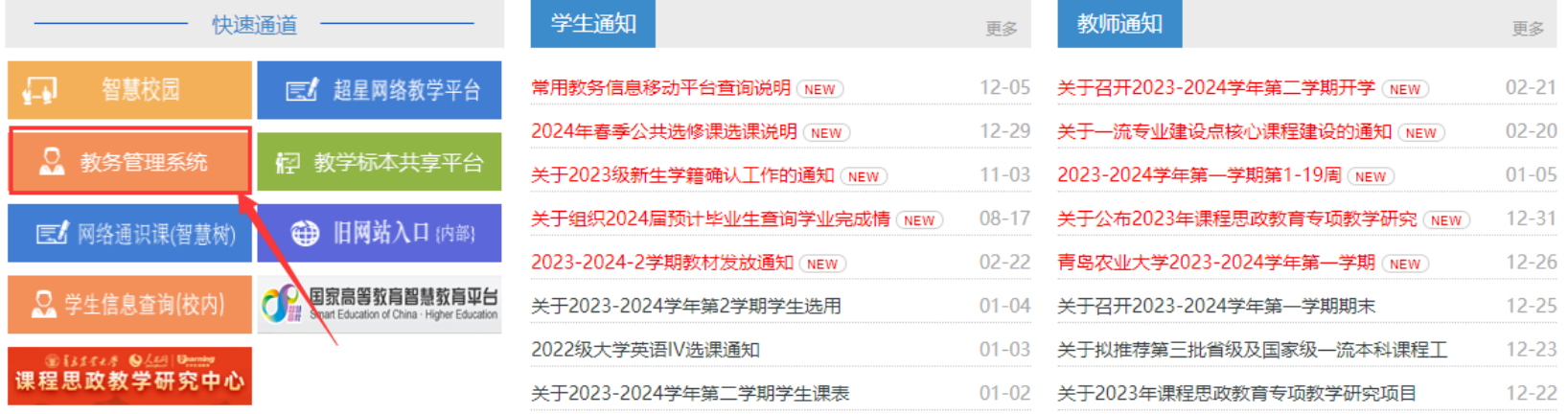

## 第二步: 输入账号密码登录, 并点击"学籍成绩"

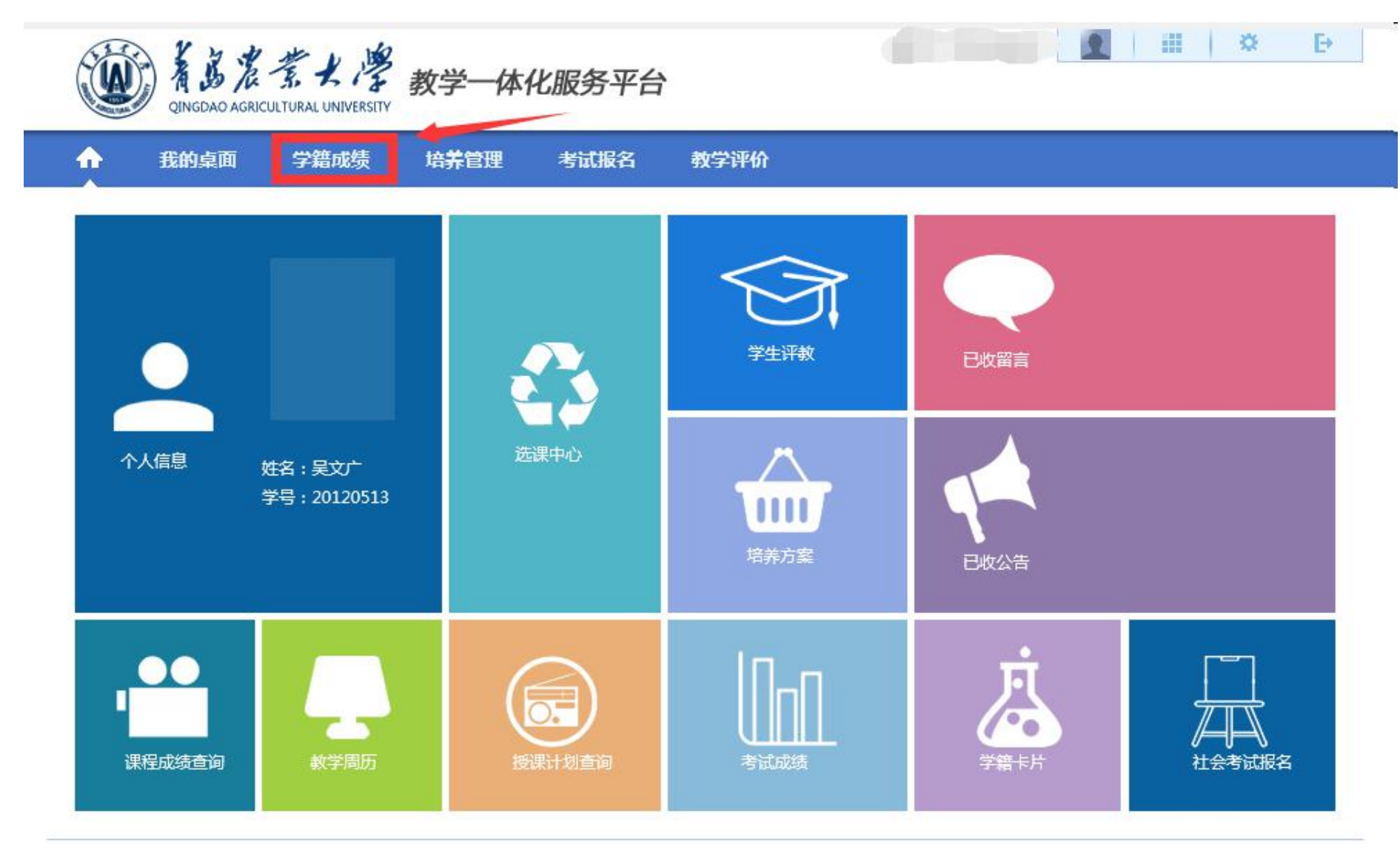

Copyright (C) 湖南强智科技发展有限公司 2003-2013 All Rights Reserved 湘ICP 备12010071号

## 第三步: 点击"毕业审核查询", 查看自己的学业完成情况。

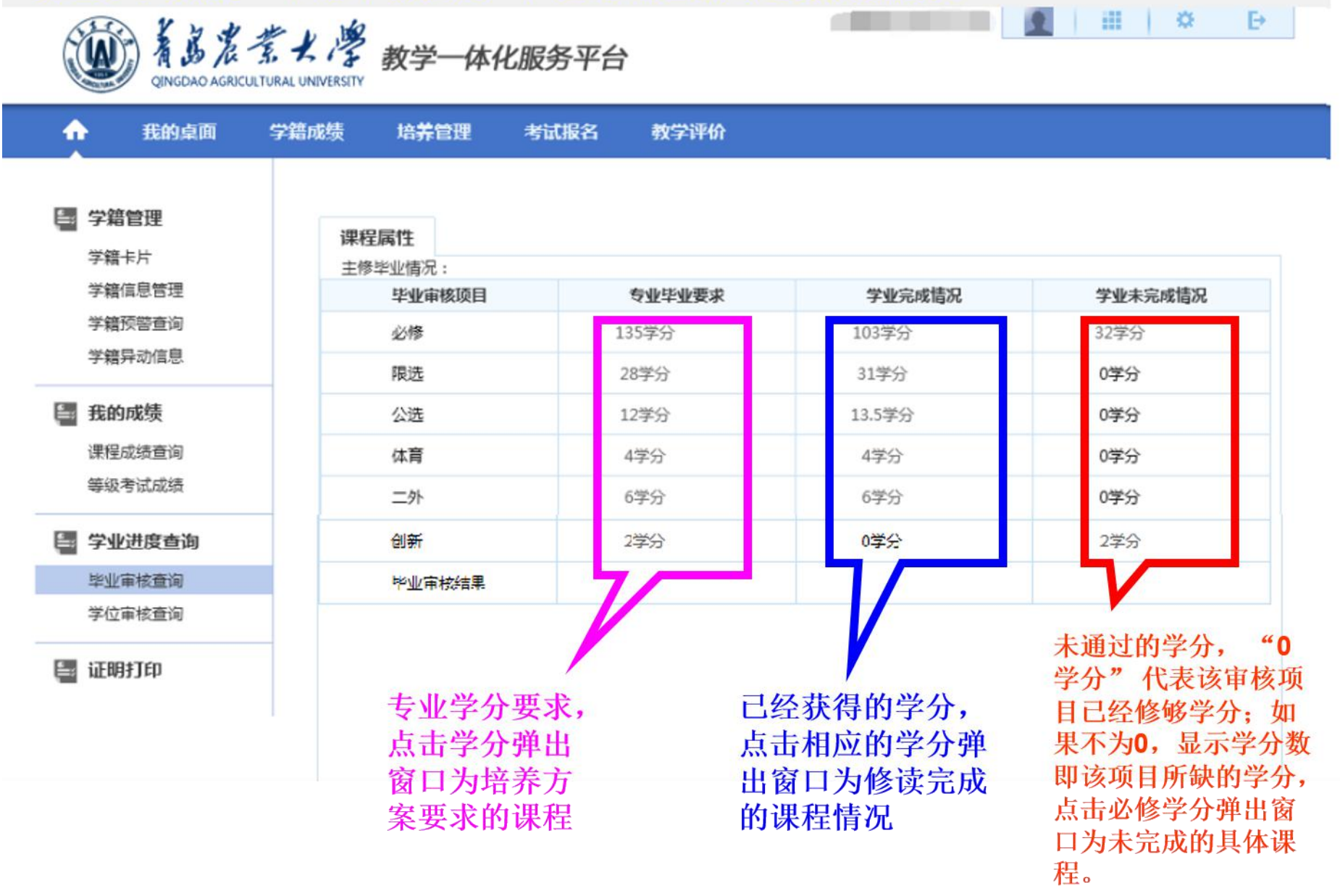

## 第四步、点击"学位审核查询",查看自己的学位审核情况。

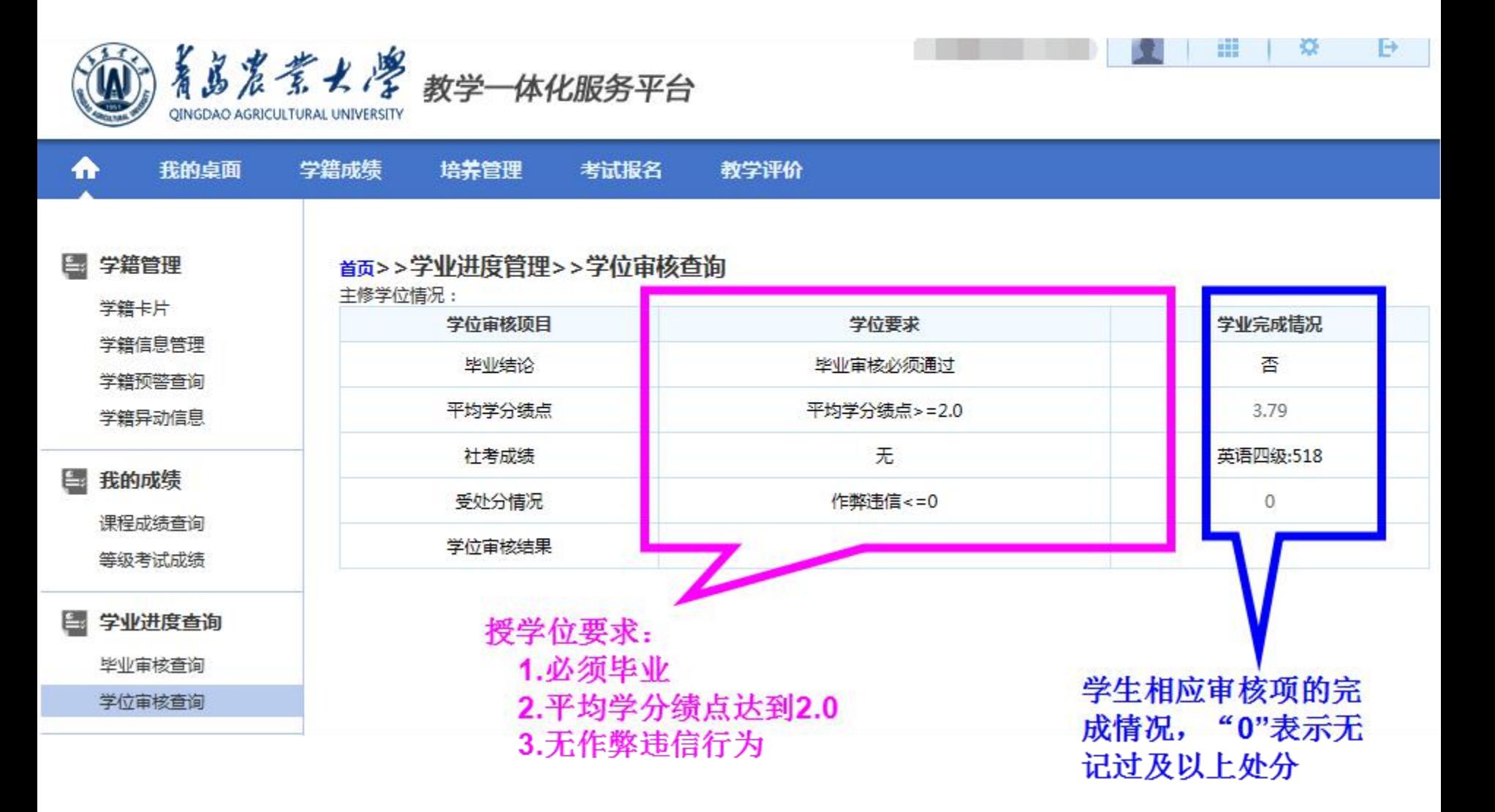